# **Openwrt** 通用固件 **make menuconfig** 配置

# 选择 **CPU** 型号

Target System --->AtherosAR7xxx/AR9xxx

## 选择路由型号

Target Profile --->TP-LINK TL-WR843N/ND (QCA9531)

要省空间可去掉 **dnsmasq** 和 **firewall**

# 添加 **luci** 相关项

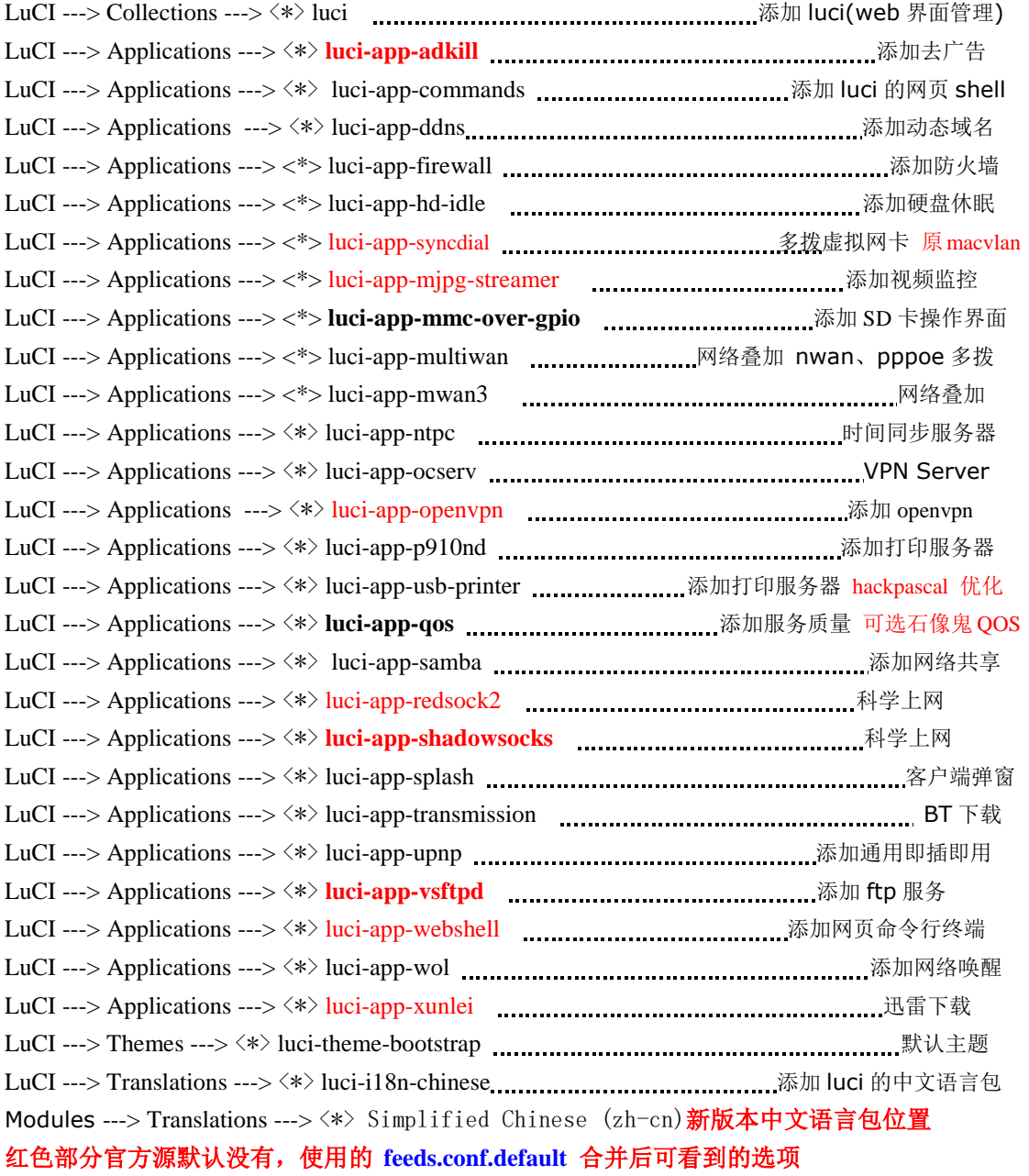

## 添加高速数据支持

Kernel modules ---> Block Device ---> <\*> kmod-block2mtd

Kernel modules ---> Block Device ---> <\*> kmod-scsi-core Kernel modules ---> Block Device ---> <\*> kmod-scsi-generic (usb 转 IDE, SATA)

### 添加硬盘格式支持

Kernel modules ---> Filesystems ---> <\*> kmod-fs-ext4 Kernel modules ---> Filesystems ---> <\*> kmod-fs-nfs Kernel modules ---> Filesystems ---> <\*> kmod-fs-nfs-common Kernel modules ---> Filesystems ---> <\*> kmod-fs-ntfs (只读) Kernel modules ---> Filesystems ---> <\*> kmod-fs-vfat Kernel modules ---> Filesystems ---> <\*> kmod-fuse Utilities --->Filesystem ---> <\*> ntfs-3g (比 ntfs 更好用, 但 CPU 占用略高)

#### 添加编码

Kernel modules ---> Native Language Support ---> <\*> kmod-nls-cp437 (FAT-fs 文件系统需要 cp437 支持) Kernel modules ---> Native Language Support ---> <\*> kmod-nls-iso8859-1 Kernel modules ---> Native Language Support ---> <\*> kmod-nls-cp936 Kernel modules ---> Native Language Support ---> <\*> kmod-nls-utf8

## 添加 **SD** 卡支持

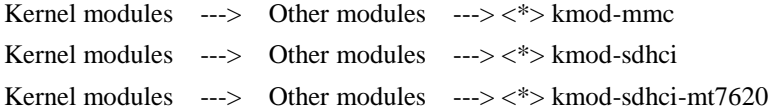

## 添加 **USB** 扩展支持

Base system ---> <\*> block-mount 添加 USB 挂载 Base system ---> <\*> librt (libpthread 会自动联动选中) 添加 USB 挂载 Kernel modules ---> USB Support ---> <\*> kmod-usb-hid (usb 键盘鼠标支持) <\*> kmod-usb-ohci <\*> kmod-usb-storage (usb storage 驱动) <\*> kmod-usb-storage-extras <\*> kmod-usb-uhci (usb 1.1 驱动) <\*> kmod-usb2  $\langle$ \*> kmod-usb3

# 添加 **USB** 转串口驱动

Kernel modules ---> USB Support ---> <\*> kmod-usb-acm (Lanuchpad, Arduino UNO 驱动) Kernel modules ---> USB Support ---> <\*> kmod-usb-serial <\*> kmod-usb-serial-ch341 <\*> kmod-usb-serial-cp210x <\*> kmod-usb-serial-ftdi Kernel modules ---> USB Support ---> <\*> kmod-usb-serial-pl2303 添加打印驱动 Kernel modules ---> USB Support ---> <\*> kmod-usb-printer(驱动有点大,小容量 **rom** 不建议选**)**

#### 添加网络配置

Network ---> SSH ---><\*> openssh-client (SSH 客户端) Network ---> <\*> ppp-mod-pppoe (PPPOE 拨号模式) Network ---> <\*> ppp-mod-pptp (VPN 客户端) Network ---> <\*> wpad (为 hostapd 和 wpa-supplicant 的集合,支持 802.1x 认证,替换 wpad-mini) Kernel modules ---> Network Devices ---> <\*> Kmod-vmxnet3 (x86\_vmware 网卡驱动) Kernel modules ---> Network Devices ---> <\*> Kmod-pcnet32(x86\_vmware 网卡驱动)

#### 添加视频支持

Kernel modules ---> Video Support ---> <\*> kmod-video-core <\*> kmod-video-uvc Multimedia ---> <\*> mjpeg-streamer

#### 添加通讯协议支持

Network ---> <\*> ser2net 用于和单片机通讯 Network ---> SSH ---> <\*> openssh-sftp-server **sftp** 协议支持,**xftp** 可用,不依赖 **vsftpd**

#### 添加 **BT** 下载工具

Network --->BitTorrent ---> <\*> transmission-daemon Network --->BitTorrent ---> <\*> transmission-remote Network --->BitTorrent ---> <\*> transmission-web

#### 添加 **FTP**

Network ---> File Transfer ---> <\*> vsftpd-pam (官方源码只有 vsftpd) 添加 **pam** 支持 Libraries ---> SSL ---> <\*> libopenssl Libraries ---> <\*> libdb47 Libraries ---> <\*> libpam-db Utilities  $\leftarrow>>$   $\leftarrow>>$  db47-utils

#### 添加 **lsusb** 命令

Utilities  $\leftarrow>>$   $\leftarrow^*$  usbutils Libraries ---> <\*> libusb-1.0

#### 添加无线网卡驱动

Kernel modules ---> Wireless Drivers ---> <\*> kmod-lib80211 Kernel modules ---> Wireless Drivers ---> <\*> kmod-rt2800-usb(3070 支持) Kernel modules ---> Wireless Drivers ---> <\*> kmod-rtl8187 Kernel modules ---> Wireless Drivers ---> <\*> kmod-rtl8192se Kernel modules ---> Wireless Drivers ---> <\*> kmod-zd1211rw

#### 添加应用程序配置

Utilities ---> Compression ---> <\*> unrar (解压缩工具)

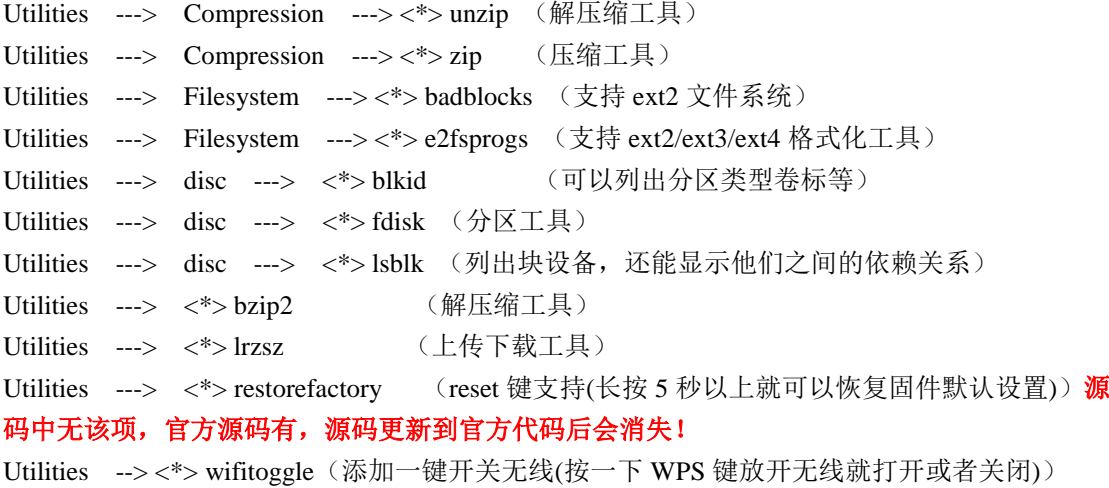

## 添加其他功能(WIFI 破解)

Network --> wireless --> <\*> aircrack-ng

Network --> wireless -->  $\langle$ \*> mdk3

Network --> wireless --> <\*> reaver

Utilities ---> <\*> screen

#### 还需要 **wireless-tools**,**libpcap** 可能需要降级到 **1.1.1** 版本

Network --> VPN --> <\*> openvpn-polarssl (使用 PolarSSL 开源 VPN 解决方案) Libraries -> <\*> libffmpeg-full (流媒体服务器)

<\*> luci-app-minidlna (流媒体服务器)

# 解决 DNS 污染(源码中没有)

dnscrypt-proxy (是 opendns 使用椭圆曲线加密算法) pdnsd (是给 dnscrypt-proxy 做加速的, 每次都从 opendns 加密查询 dns, 虽然很有保障, 但是会很慢。pdnsd 监听 1053 端口, 用 dnscrypt-proxy 作为上级 DNS 服务器, 将查询结 果缓存起来,可以缓存最多一周) dnsmasq(屏蔽 运营商的 dns,查询 pdnsd。利用 dnsmasq,可以让连到路由器上的客户端 都 应用 pdnsd。)

make V=99 2>&1 |tee build.log |grep -i error 生成编译报告日志文件

make –j 2 V=s 多线程编译

**make -j 2 V=s 2>&1 | tee build.log | grep -i error**

路由器固件受 **ROM** 容量限制,可先编译 **x86** 版本进行测试!

# 以下是个性设置:基于 **WR703N**

## **1.**添加一键无线

在如下位置新建一个文件,文件名为 01onoff /target/linux/ar71xx/base-files/etc/hotplug.d/button/01onoff 内容如下: #!/bin/sh

[ "\$BUTTON" = "wps" ]&& [ "\$ACTION" = "pressed" ] && {

SW=\$(uci get wireless.@wifi-device[0].disabled)

[ $$SW = 0'$ ] && uci setwireless.@wifi-device[0].disabled=1

 $\left[\frac{SSW}{s} = 0'\right]$  || uci setwireless. @wifi-device[0].disabled=0

wifi

}

保存后设置权限为 **0777**

## 在终端下进入 **button** 文件夹,然后执行 **chmod 777 –R 01onoff** 命令

进入文件夹命令为 cd target/linux/ar71xx…, 最前面的路径前没有'/'符号!

## **2.**添加 **3322 DDNS** 动态域名解析

/feeds/packages/net/ddns-scripts/files/usr/lib/ddns/services 添加 "3322.org" "http://[USERNAME]:[PASSWORD]@members.3322.org/dyndns/update?system= dyndns&hostname=[DOMAIN]&myip=[IP]&wildcard=OFF"

#### 修改配置项

/feeds/packages/net/ddns-scripts/files/etc/config/ddns config service "myddns"

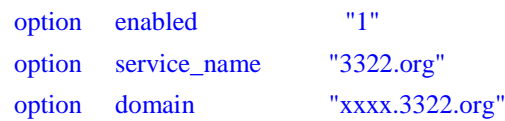

## **3.**修改防火墙添加开放端口

/trunk/package/network/config/firewall/files/firewall.config 添加内容: config 'rule' option 'target''ACCEPT' option '\_name' 'tr' option 'src' 'wan' option 'proto''tcpudp'

option 'dest\_port''51413'

config 'rule'

option 'target''ACCEPT' option '\_name''9091'

option 'src' 'wan' option 'proto' 'tcp' option 'dest\_port''9091'

# **4.**修改无线默认启动发射功率及加密

```
/package/mac80211/files/lib/wifi/mac80211.sh
修改内容:注意对齐,参考修改
在文件最后修改以下内容:
config wifi-device radio$devidx
    option type mac80211
    option channel ${channel}
    option macaddr $(cat/sys/class/ieee80211/${dev}/macaddress)
    option hwmode 11\{mode_11n}{\{mode_band\}}
$ht_capab
```
### # REMOVETHIS LINE TO ENABLE WIFI:

option disabled 0 option txpower 17 option htmode HT40 option noscan 1 option country CN

## config wifi-iface

```
option device radio$devidx
     option network lan
     option mode ap
     option ssid OpenWrt_$(cat/sys/class/ieee80211/${dev}/macaddress|tr "[a-z]""[A-Z]"|sed 
's/://g'|cut -c7-12)
     option encryption psk2 --------------------加密方式 ( option encryption none 无密
码)
     option key xxxxxxxx -----------------------密码 (8位) xxxxxxxx
EOF
     devidx = $((\&devidx + 1))
     done
}
```
## **5.**修改路由器名字和时区

/package/base-files/files/etc/config/system 修改内容: config system option hostname OpenWrt option zonename Asia/Shanghai option timezone CST-8

## **6.**默认启动 **DHCP(**703n 用来当二级路由**)**

/trunk/package/network/services/dnsmasq/files/dhcp.conf

config dhcp lan

option interface lan option start 100 option limit 150 option leasetime 12h option ignore 0 -----------------添加这个

# **7.**修改 **Transmission** 配置文件

/feeds/packages/net/transmission/files/transmission.config 修改内容: option rpc\_authentication\_required true option umask 0

#### **8.**修改 **network** 配置,配置成二级路由

/trunk/package/base-files/files/etc/config/network 修改内容:

# Copyright (C) 2006 OpenWrt.org config interface loopback option ifname lo option proto static option ipaddr 127.0.0.1 option netmask 255.0.0.0

config interface lan option type bridge option proto static option ipaddr 192.168.3.1 option netmask 255.255.255.0

config interface wan option ifname eth0 option \_orig\_ifname eth0 option \_orig\_bridge false option proto dhcp

#### 9. 添加利用 reset 键的一键切换路由工作模式

在如下位置新建 4 个文件,在保存后,请修改权限为 777

#### /target/linux/ar71xx/base-files/etc/hotplug.d/button/00-button

./etc/functions.sh do\_button () {

```
local button
local action
local handler
local min
local max
config_get button $1 button
config_get action $1 action
config_get handler $1 handler
config_get min $1 min
config_get max $1 max
[ "$ACTION" = "$action" -a "$BUTTON" = "$button" -a -n "$handler" ] && {
      [ -z "$min" -o -z "$max" ] && eval $handler
      [ -n "$min" -a -n "$max" ] && {
              [ $min -le $SEEN -a $max -ge $SEEN ] && eval $handler
       }
}
```

```
config_load system
config_foreach do_button button
/target/linux/ar71xx/base-files/etc/hotplug.d/button/change2ap
#!/bin/sh
uci delete network.wan
uci delete network.lan
uci set network.lan=interface
uci set network.lan.ifname=eth0
uci set network.lan.type=bridge
uci set network.lan.proto=static
uci set network.lan.ipaddr=192.168.1.2
uci set network.lan.netmask=255.255.255.0
uci set network.lan.gateway=192.168.1.1
uci set network.lan.dns=192.168.1.1
uci commit network
uci set dhcp.lan.ignore=1
uci commit dhcp
reboot
```
#### /target/linux/ar71xx/base-files/etc/hotplug.d/button/change23dhcp

#!/bin/sh uci delete network.wan uci delete network.lan uci set network.lan=interface

}

uci set network.lan.type=bridge uci set network.lan.proto=static uci set network.lan.ipaddr=192.168.10.1 uci set network.lan.netmask=255.255.255.0 uci set network.wan=interface uci set network.wan.ifname=eth0 uci set network.wan.proto=dhcp uci set network.wan.\_orig\_ifname=eth0 uci set network.wan.\_orig\_bridge=false uci commit network uci delete dhcp.lan.ignore uci commit dhcp reboot

## /target/linux/ar71xx/base-files/etc/hotplug.d/button/change23g

#### #!/bin/sh

uci delete network.wan uci delete network.lan uci set network.lan=interface uci set network.lan.ifname=eth0 uci set network.lan.type=bridge uci set network.lan.proto=static uci set network.lan.ipaddr=192.168.1.1 uci set network.lan.netmask=255.255.255.0 uci set network.wan=interface uci set network.wan.ifname=ppp0 uci set network.wan.proto=3g uci set network.wan.maxwait=0 uci set network.wan.service=evdo uci set network.wan.device=/dev/ttyUSB0 uci set network.wan.username=ctnet@mycdma.cn uci set network.wan.password=vnet.mobi uci set network.wan.auto=1 uci commit network uci delete dhcp.lan.ignore uci commit dhcp reboot

#### 修改/package/base-files/files/etc/config/system,在尾部添加

#### config button

option button 'reset'

- option action 'released'
- option handler '/etc/hotplug.d/button/change23g'

option min '0' option max '2'

config button

option button 'reset' option action 'released' option handler '/etc/hotplug.d/button/change2ap' option min '3' option max '8'

config button

option button 'reset' option action 'released' option handler '/etc/hotplug.d/button/change2dhcp' option min '9' option max '99'

这样以后按住 reset 2 秒内, 3-8 秒 和 9 秒以上, 会自动切换到对应的网络配置, 并自动重启路由器。

按住  $reset0-2$  秒放开, 切换到  $3g$  配置,

按住 reset3-8 秒放开, 切换到 ap 模式,

reset 9 秒以上放开,切换到二级路由 dhcp 模式。

## **10.** 修改挂载点

路径:./openwrt/trunk/package/block-mount/files

修改 10-swap, 20-fsck, 40-mount 的权限为 777

#### 11.添加对中文编码 cp936 的支持,openwrt 实际上是支持 cp936 的,只是没开放而已

修改文件 openwrt/trunk/package/kernel/modules/nls.mk

在文件尾部添加

define KernelPackage/nls-cp936 SUBMENU:=Native Language Support TITLE:=Codepage 936 (China) KCONFIG:=CONFIG\_NLS\_CODEPAGE\_936 FILES:=\$(LINUX\_DIR)/fs/nls/nls\_cp936.ko AUTOLOAD:=\$(call AutoLoad,25,nls\_cp936) \$(call AddDepends/nls) endef

define KernelPackage/nls-cp936/description

 Kernel module for NLS Codepage 936 (Chinese) endef

\$(eval \$(call KernelPackage,nls-cp936))

保存,这样在以后执行 make menuconfig 时,

在 Kernel modules ---> Native Language Support 下面会多一个

< > kmod-nls-cp936................ Codepage 936 (china) (NEW)

## 12. 8m 固件支持(新版本)

tools/firmware-utils/src/mktplinkfw.c 中代码:

```
static struct flash_layout layouts[] = {
          {
                    . id = "4M",
                    . fw max len = 0x3c0000,
                    \text{kernel} \quad \text{la} = 0 \times 80060000,\text{kernel\_ep} = 0x80060000,. \text{roots of s} = 0x140000,
          }, {
                    . id = "4Mlzma",
                    . fw max len = 0x3c0000,
                   \text{kernel} \quad \text{la} = 0 \times 80060000,\text{kernel} ep = 0x80060000,
                    . \text{roots of } s = 0x100000,
          }, {
                    . id = "8M",
                    . f w_max\_len = 0x7c0000,
                    \text{kernel} \quad \text{la} = 0 \times 80060000,\text{kernel} ep = 0x80060000,
                    .rootfs ofs = 0x140000,
          }, {
                    \therefore id = "8Mlzma",
                    f_{w \text{max}}len = 0x7c0000,
                   \text{kernel} \quad \text{la} = 0 \times 80060000,\text{kernel} ep = 0x80060000,
                   . \text{roots} = 0x100000,
          }, {
            /* terminating entry */
          }
};
static struct board_info boards[] = {
}, {
                    . id = "TL-WR703Nv1",
                    . hw id = HWID TL WR703N V1,
                   . hw rev = 1,
                   .layout_id = "4Mlzma", //只改此, 8Mlzma
         }, {
}
```
13. Luci 主题修改

- 编辑 ./feeds/luci/modules/luci-base/root/etc/config/luci
- 默认主题: option mediaurlbase /luci-static/bootstrap
- 默认语言: option lang zh-cn

14. Luci 页面文字修改

编辑 ./feeds/luci/modules/luci-base/po/zh-cn/base.po